### **Table of Contents**

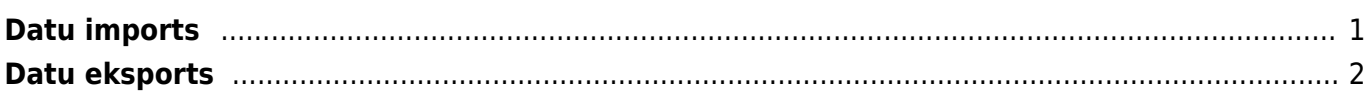

## <span id="page-2-0"></span>**Datu imports**

[Lai directo datubāzē importētu jaunus ierakstus, nepieciešams izveidot Excel tabulu ar vēlamajiem](https://wiki.directo.ee/_detail/lv/1.png?id=lv%3Ayld_mass_import) [datiem.](https://wiki.directo.ee/_detail/lv/1.png?id=lv%3Ayld_mass_import)

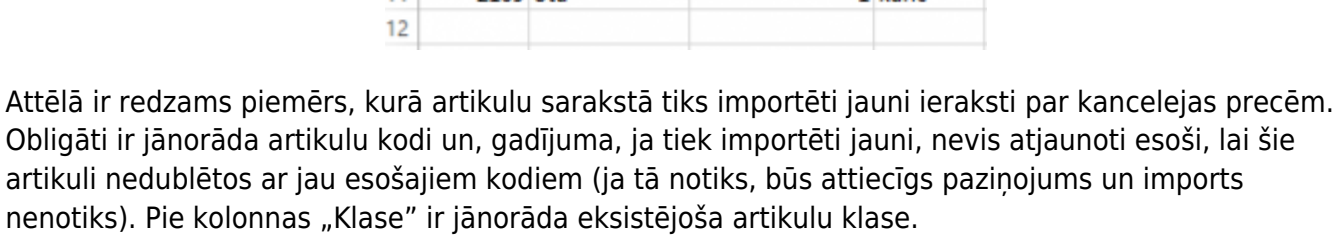

Kad tas ir izdarīts, dodamies uz Directo un klikšķinam uz "Uzturēšana."

#### $\pmb{\times}$

Augšējā daļā izvēlāmies lapu "imports/eksports" un klikšķinām uz "vairumievietne"

#### $\pmb{\times}$

Tālāk atvērsies logs, kurā būs nepieciešams norādīt, kādus datus importēsim. Klikšķinot uz izvēlni "tabula" parādīsies pieejamās opcijas. Manā gadījumā tiks izvēlēta tabula "Artikuli". Pēc tam spiežam uz "izvēlēties laukus, ko importēt"

#### $\pmb{\times}$

 $\pmb{\times}$ 

Atzīmējam nepieciešamos datu laukus. Datu lauki ir jāatzīmē tādā pašā secībā, kādā tie ir sakartoti importējamaja failā. Kad tas ir izdarīts, spiežam "Saglabāt"

#### **Piemērs:**

Tālāk excel failā iezīmējam un nokopējam nepieciešamos datus. Datu nosaukumi netiek iezīmēti.

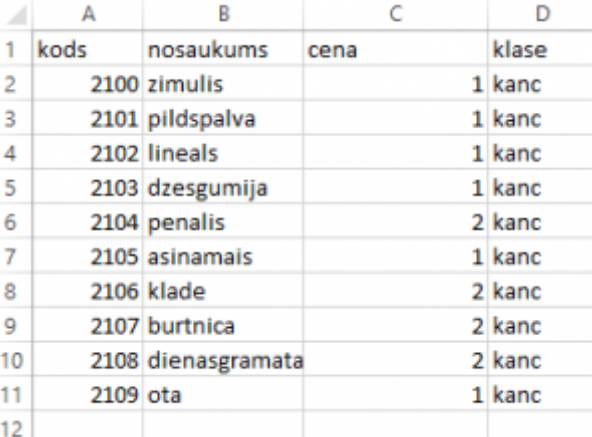

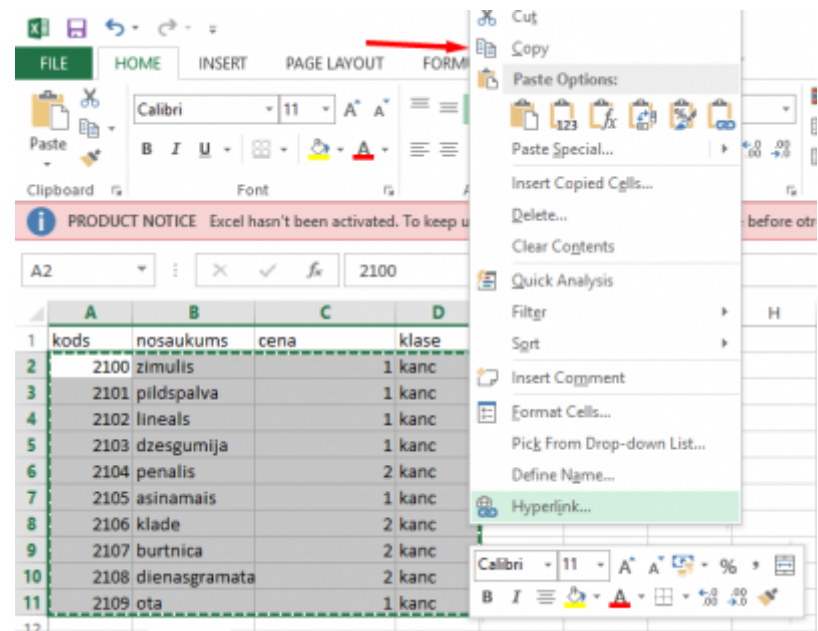

Nokopētos datus ievietojam Directo logā (ctrl+V), norādām, ka šajā piemērā mēs importējam tikai jaunos datus, neatjaunojot esošos un spiežam "importēt"

#### $\pmb{\times}$

Ja dati ir veiksmīgi importēti, tad parādīsies logs, kurā tiks noradīts pievienoto artikulu skaits:

#### $\pmb{\times}$

# <span id="page-3-0"></span>**Datu eksports**

From: <https://wiki.directo.ee/> - **Directo Help**

Permanent link: **[https://wiki.directo.ee/lv/yld\\_mass\\_import?rev=1541789098](https://wiki.directo.ee/lv/yld_mass_import?rev=1541789098)**

Last update: **2018/11/09 20:44**